# **Комплект беспроводной сигнализации JK-81 "Oasis"**

Установка комплекта JK-81 должна производиться только квалифицированным специалистом, сертифицированным авторизированным дистрибьютором. Эта упрощенная инструкция описывает только основные этапы установки, подробности см. в инструкциях конкретных устройств.

## **1. Зарегистрированные заводом устройства**

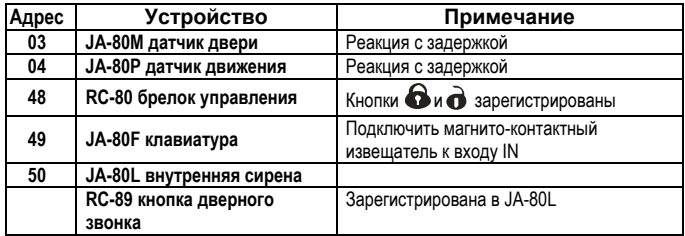

## **2. Перед установкой**

Отключите у SIM карты используемой в GSM коммуникаторе запрос PIN кода при ее регистрации в GSM сети. При применении предоплаченной карты проверьте наличие остатка на счету.

## **3. Монтаж контрольной панели и клавиатуры**

- 1. **Прикрепите Контрольную Панель (КП)** на выбранное место
- 2. **Вставьте SIM карту** в держатель SIM карты коммуникатора.
- 3. Подключите **резервный аккумулятор в КП** (и надежно закрепите его липкой лентой).
- 4. **Подайте сетевое питание** на КП ее зеленый индикатор начнет вспыхивать.
- *5.* **Красный индикатор** коммуникатора будет гореть во время регистрации в сети GSM, и **погаснет в течение 1 минуты**. *Если индикатор начнет мигать, выключите питание (сетевое и аккумулятор), выньте SIM карту и, установив ее в сотовый телефон, проверьте ее работоспособность*
- 6. **Подключите батарею в клавиатуре JA-80F** должен отобразиться **режим настроек** *(если нет, отключите батарею клавиатуры, проверьте питание КП и снова подключите батарею клавиатуры).*
	- Подержав нажатой кнопку ∗ клавиатуры при установке в нее батареи можно открыть внутреннее меню клавиатуры, которое позволяет **выбрать желаемый язык** (English = 1), для выхода из меню нажмите кнопку #.
	- Если Вы случайно вышли из режима настроек, в него можно войти, введя с клавиатуры ∗ **0 8080.**
- В режиме настроек **закрывайте откидную крышку клавиатуры для экономии батареи**
- 7. Введите **922 для измерения уровня GSM сигнала** он должен быть не менее 2/4 *(если нет, измените, место размещения КП или попробуйте применить SIM карту другого провайдера).*
- 8. Завершить **Режим измерения GSM сигнала,** можно нажав кнопку **#**.
- 9. **Перед монтажом клавиатуры JA-80F,** проверьте корректность ее работы на выбранном месте. Советуем **подключить магнитоконтатный извещатель** (входит в комплект) к входу IN клавиатуры. Извещатель при открывании двери будет активировать клавиатуру (для отображения состояния системы, звуковой индикации задержки на вход и готовности к чтению карт доступа).

## **4. Установка извещателей и сирены**

1. Установите магнитоконтактный извещатель JA-80M, выберите его реакцию внутренней перемычкой (INS/DEL), подключите его батарею и закройте корпус

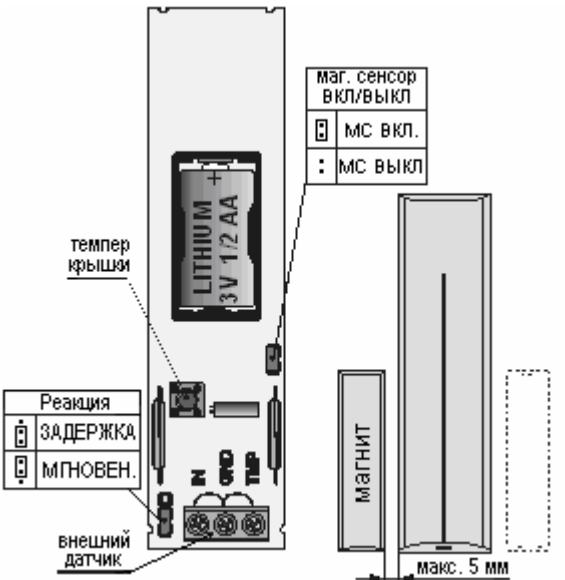

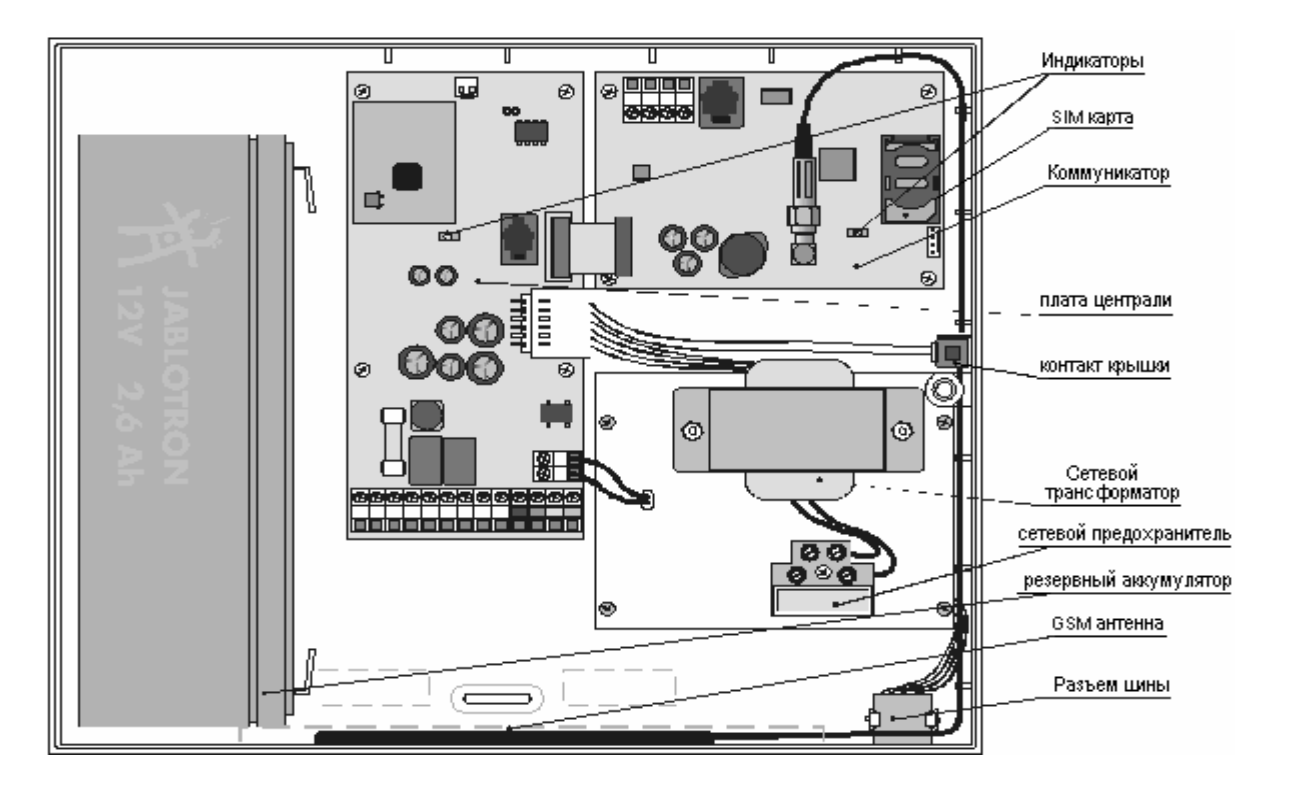

2. Установите ИК извещатель JA-80P на высоте 2 - 2.5 метра от пола, выберите необходимую реакцию перемычкой (INS/DEL), подключите батарею и закройте корпус.

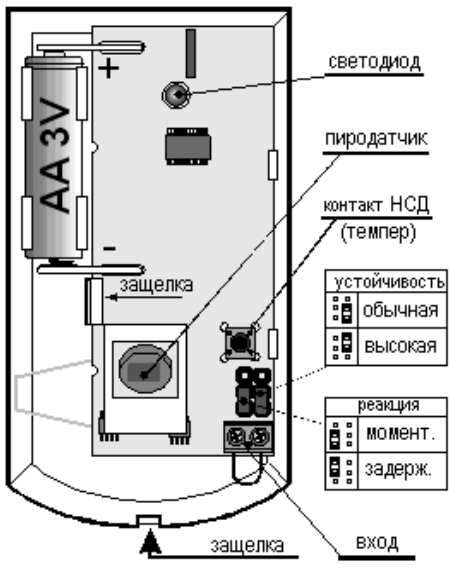

- 3. **Включите сирену JA-80L** в сетевую розетку
- 4. Установите и **проверьте кнопку дверного звонка** RC-89

### **5. Регистрация дополнительных устройств**

Систему можно расширить регистрацией дополнительных устройств (макс. до 50). Для регистрации устройств **КП** должна быть в режиме настроек, если нет, введите ∗ **0 8080** (при снятой с охраны **КП**)

- 1. Войдите в **режим регистрации,** нажав кнопку 1 на клавиатуре
- 2. Отобразится первый **свободный адрес** (стрелками можно выбрать желаемый)
- 3. Для регистрации подключите батарею устройства. Успешную регистрацию подтвердит свечение индикатора A. Отобразится следующий свободный адрес.
	- Брелоки RC-80 регистрируются длительным одновременным нажатием пары клавиш $\bigodot + \bigodot$  (или  $\bigodot + \bigodot$ )
- 4. **Выход из режима регистрации осуществляется** нажатием кнопки **#.**
- Для регистрации **КП** в **модулях UC-82 или AC-хх, введите 299**, **КП** должна быть в режиме настроек, а модуль **UC (AC)** в режиме регистрации.

#### **6. Проверка работоспособности устройств**

- 1. **КП** должна быть в режиме настроек, если нет, введите ∗ **0 8080.**
- 2. **Первыми активизируйте устройства находящиеся в режиме тестирования** (извещатели). **Клавиатура** (с открытой крышкой) **отобразит** сработку устройства, если оно работоспособно и зарегистрировано.
	- Объемные ИК извещатели можно тестировать в течение 15 минут после закрытия их корпуса, потом они реагируют на движение только раз в 5 минут (для перезапуска режима тестирования откроете, и закройте корпус устройства).

## **7. Контроль уровня сигналов устройств**

- 1. **КП** с подключенной антенной должна быть в режиме настроек, если нет, введите ∗ **0 8080**
- 2. **Введите 298**, отобразится младший адрес зарегистрированного устройства
- 3. **Активируйте устройство соответствующее этому адресу** клавиатура (с открытой крышкой) **отобразит** уровень сигнала устройства в пределах от 1/4 до 4/4 (если он менее 2/4, измените место размещения устройства).
	- Объемные ИК извещатели можно тестировать в течение 15 минут после закрытия их корпуса, потом они реагируют на движение только раз в 5 минут (для перезапуска режима тестирования откройте и закройте корпус).
	- Для измерения сигнала от клавиатуры JA-80F, активируйте подключенный дверной извещатель или темпер клавиатуры.
	- Для измерения сигнала сирены JA-80L нажмите ее кнопку.
- 4. Адрес следующего устройства выбирается кнопками **4** и  $\blacktriangledown$ .
- 5. Для **выхода** из режима измерения сигнала, нажмите кнопку **#**.

## **8. Программирование системы**

1. **КП** должна быть в режиме настроек, если нет, введите ∗ **0 8080.**

2. Введите соответствующую команду для программирования выбранной функции (полный список в инструкциях на КП и коммуникатор)

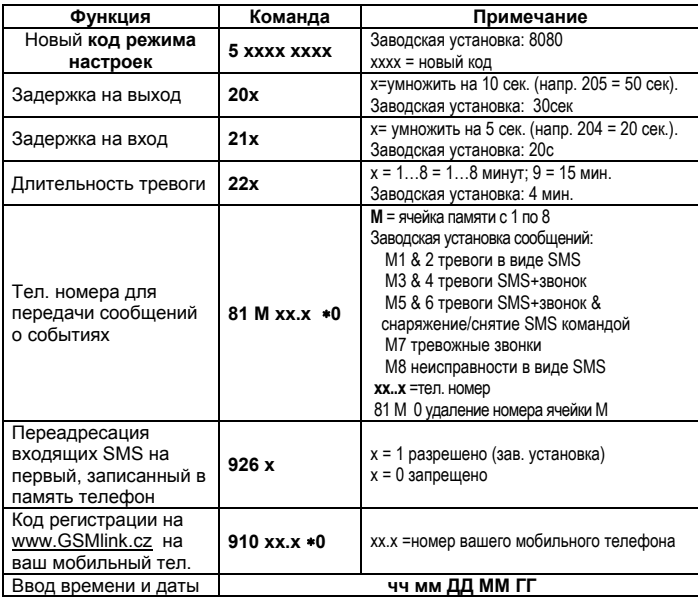

#### **9. Проверка GSM связи**

- 1. Запрограммируйте **номер вашего мобильного телефона** в ячейку **M1**
- 2. **Выйдите из режима настроек,** нажав кнопку **#** и нажав, одновременно две кнопки на брелоке подайте сигнал **тревоги «Паника»** – на ваш мобильный телефон придет тревожное SMS сообщение.
- 3. **Снимите тревогу «Паника»,** нажав кнопку брелока.
- 4. **Позвоните на номер SIM карты** (он был показан в тревожном SMS сообщении). Дождитесь ответа от КП (звуковой сигнал в телефоне) и введите код режима настроек (Заводская установка: 8080).
- 5. Клавиатура вашего телефона **теперь будет работать как системная клавиатура** – проверьте это.

#### 6. **Закончите вызов.**

7. Удалите свой номер телефона из ячейки M1 и впишите его в M8, если хотите в будущем получать сообщения о технических проблемах в системе.

#### **10. Редактирование текстов клавиатуры**

- 1. **КП** должна быть в режиме настроек, если нет, введите ∗ **0 8080.**
- 2. **Подержите нажатой кнопку ?** для входа в режим редактирования.
- 3. **Кнопки**: **1 & 7** перебирают **буквы** и цифры.
	- **4 & 5** перемещают **курсор.**
		- **2 удаляет** выделенный символ.
		- & для выбора **строки текста**.
		- **# выход** из режима редактирования.

*Редактированные тексты оригинальны для каждой клавиатуры. Более удобно редактировать тексты с помощью ПК и ПО Comlink.* 

### **11. Завершение установки**

- 1. Выйдите из режима настроек кнопкой # и зарегистрируйте карту доступа (маркирована "system card" - входит в комплект), вместо заводского Мастер кода, введя: ∗**5 1234 и приложив карту.**
- 2. Четко продемонстрируйте пользователю, как управлять системой.

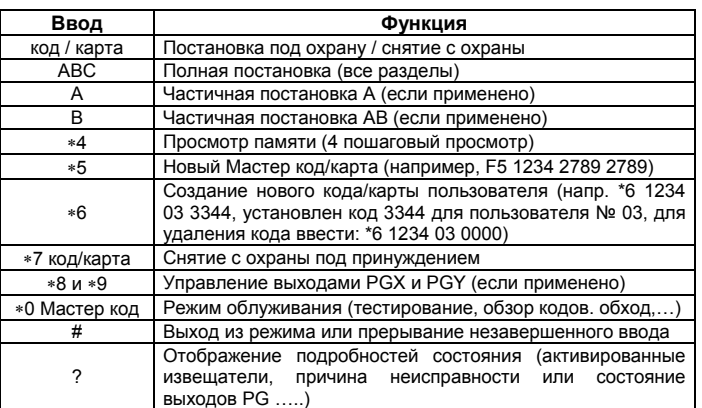